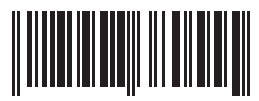

**Kurzanleitung von Bft Steuerungen**

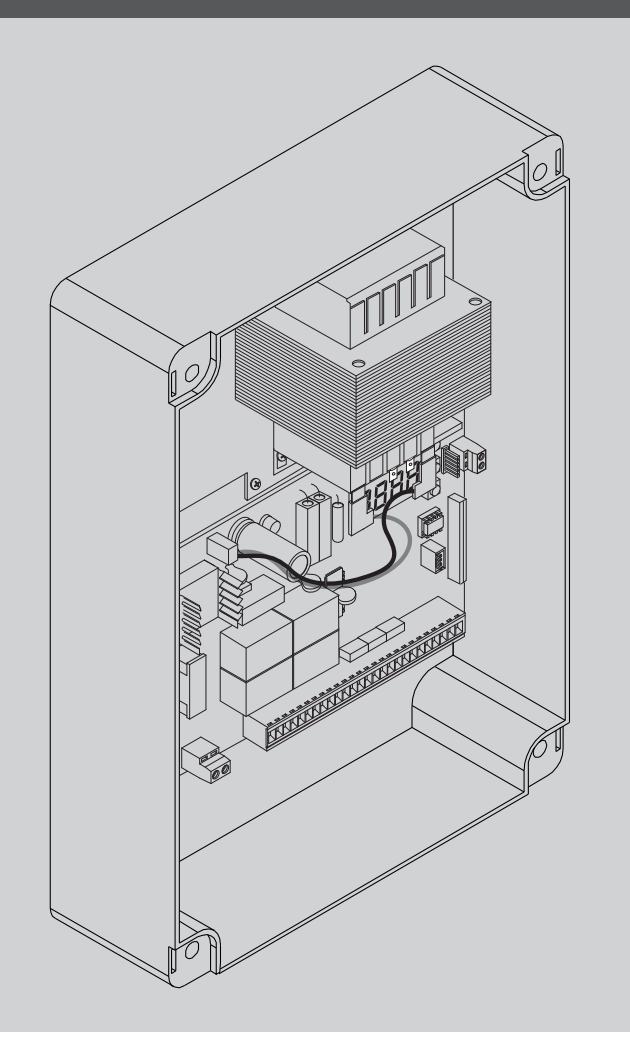

**Kurzanleitung (zur Ergänzung der beiliegenden Montageanleitung)**  Kurzanleitung (zur Ergänzung der beiliegenden Montageanleitung) STEUERUNG

STEDER<br>STEDER<br>DEDER

BFL

**U-link** 

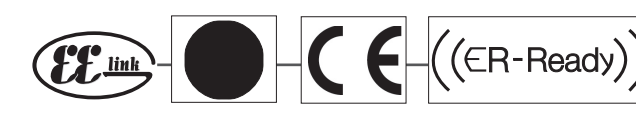

**AZIENDA CON SISTEMA DI GESTIONE<br>INTEGRATO CERTIFICATO DA DNV**  $=$  UNI EN ISO 9001:2008 = **UNI EN ISO 14001:2004** 

**Attenzione!** Leggere attentamente le "Avvertenze" all'interno! **Caution!** Read "Warnings" inside carefully! **Attention!** Veuillez lire attentivement les Avertissements qui se trouvent à l'intérieur! **Achtung!** Bitte lesen

**1.)** Anschlüsse der Motoren und der Endschalter nach der beiliegenden Montageanleitung vornehmen Hierbei darauf achten, daß bei Drehtoranlagen Motor 1 der Motor ist der als erstes öffnet. Konfiguration der Anlage über das "Vereinfachte Menü". Mit der Beantwortung 3-5 einfacher Fragen und der Durchführung des Lernlaufes konfigurieren Sie die komplette Toranlage.

Die erste Inbetriebnahme erfolgt nach folgendem Schema:

- a.) Endschalter einstellen (Ausnahme Giuno Ultra) oder mechanische Toranschläge installieren (P4,5, P7, Sub, Lux 230V, Phobos AC, Eli 250 N BT, Igea 230V, E5) Bei Schiebetorantrieben die Schaltfahnen montieren, dabei rechte und linke Markierung beachten)
- b.) Programmierung über das vereinfachte Menü mit Autoset und Handsender Einlernung
- c.) Eventuelle Einstellungen über das Parameter- und Logikmenü

Achtung: nach jeder Veränderung der Endschalter muß ein erneuter Autoset durchgeführt werden. Dieser ermittelt erneut notwendige Kraftwerte und setzt die Verlangsamungsstrecke auf werkseitig vorgegebene Werte zurück.

# **2.1) Drehtoranlage:**

Bei den Modellen Eli 250 BT, Phobos BT A, Kustos BT A, Igea BT, Sub BT, Phobos N BT müssen die Endschalter vor dem Start der Programmierung eingestellt werden, beim Modell Giuno Ultra müssen die Magnete gemäß Anleitung während der Programmierung platziert werden.

Neben dem Display auf der Steuerung befinden sich 3 Bedienknöpfe. Der obere ist mit "+", der mittlere mit "-" und der untere mit "OK" gekennzeichnet. Hierüber erfolgt die komplette Programmierung.

Prinzipiell gildet: durch einmaliges Drücken der "OK"-Taste starten Sie das verinfachte Menü, durch einen Doppeklick auf "OK" (wie bei einer Computermaus) überspringen Sie dieses und gelangen in die Programmierebene der Steuerung.

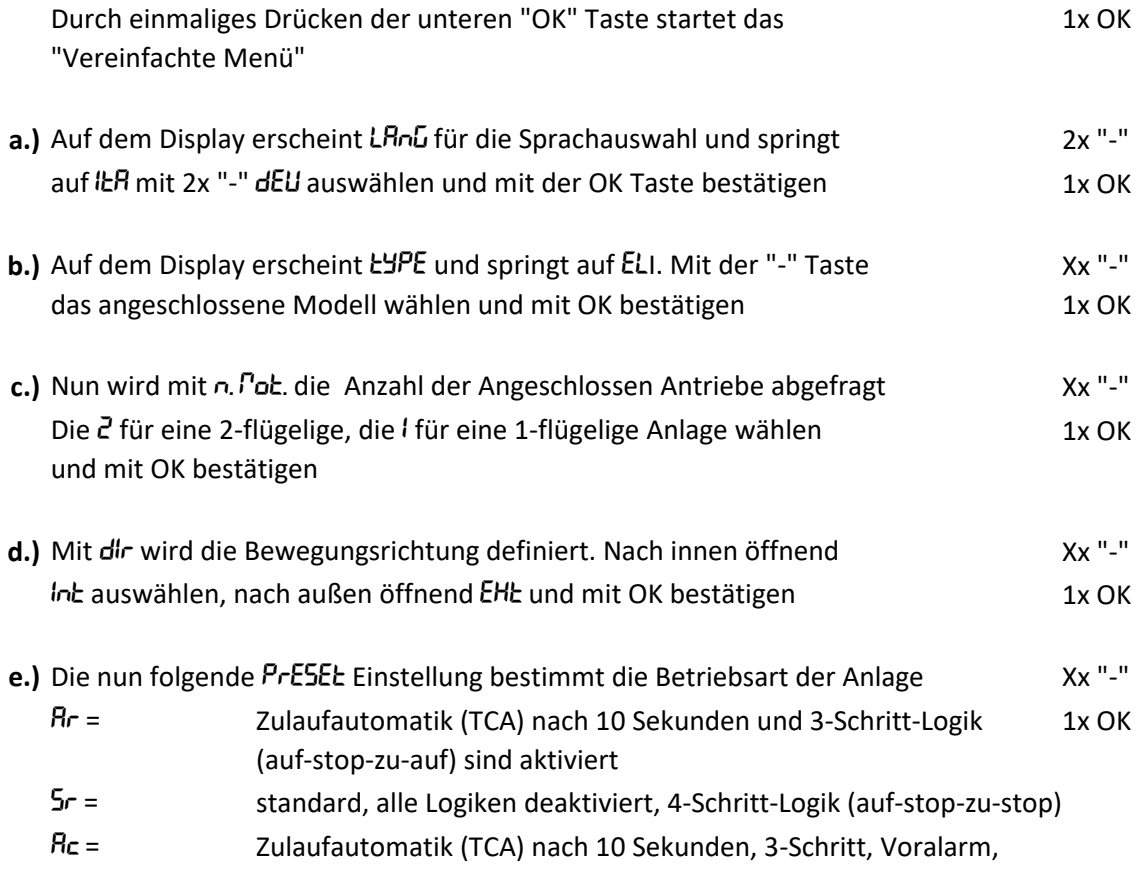

(nur wählen wenn eine Blinkleuchte angeschlossen ist) Ind = Totmannbetrieb (Funk deaktiviert, Betreiber muß anwesend sein) Mit OK die gewünschte Betriebsart auswählen. sich im nachhinein im Logik- oder Parameter-Menü anpassen. (Vormenü mit 2x scnellen "OK" drücken überspringen) *Logik-Menü:* Funktionen aktivieren oder deaktivieren *Parameter-Menü:* Werte (nummerische Einstellungen) ändern

- **f.)** Je nach gewählten Modell wird jetzt die Endschaltereinstellung abgefragt oder der RULoSEL zur Erlernung der Kraft und Wegstrecke durchgeführt. Während der bis zu dreimaligen Öffnung des Autosets keine Lichtschranken etc. unterbrechen oder die Kraftbegrenzung auslösen. Nach der Beendigung mit OK bestätigen.
- g.) Unter 5PEIchErn h5 können Sie nun Handsender einlernen. Wenn das Display nach der uEr5E. ER5EE fragt, beide oberen Sendeknöpfe des Handsenders drücken bis LOSLASSEN erscheint. Die Sendetasten loslassen. Das Diplay fragt nach der gewünschten Sendetaste LELUE. ERSEE. Nun die Sendetaste drücken die Sie zum Bedienen des Tores verwenden möchten. Auf den Display erscheint oH DI. Dies mit OK bestätigen und damit die gelungene Konfiguration abschließen.

# **2.2) Schiebetoranlage:**

Bei allen Modellen müssen die Endschalter vor dem Start der Programmierung eingestellt werden. Neben dem Diplay auf der Steuerung befinden sich 3 Bedienknöpfe. Der obere ist mit "+", der mittlere mit "-" und der untere mit "OK" gekennzeichnet. Hierüber erfolgt die komplette Programmierung.

Prinzipiell gildet: durch einmaliges Drücken der "OK"-Taste starten Sie das verinfachte Menü, durch einen Doppeklick auf "OK" (wie bei einer Computermaus) überspringen Sie dieses und gelangen in die Programmierebene der Steuerung.

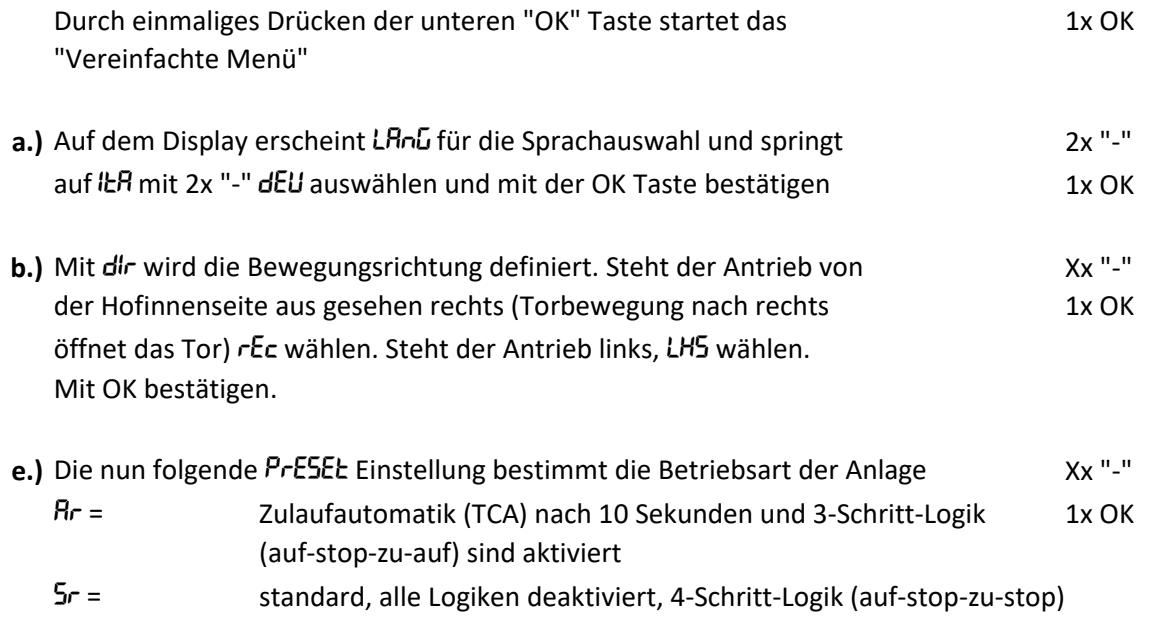

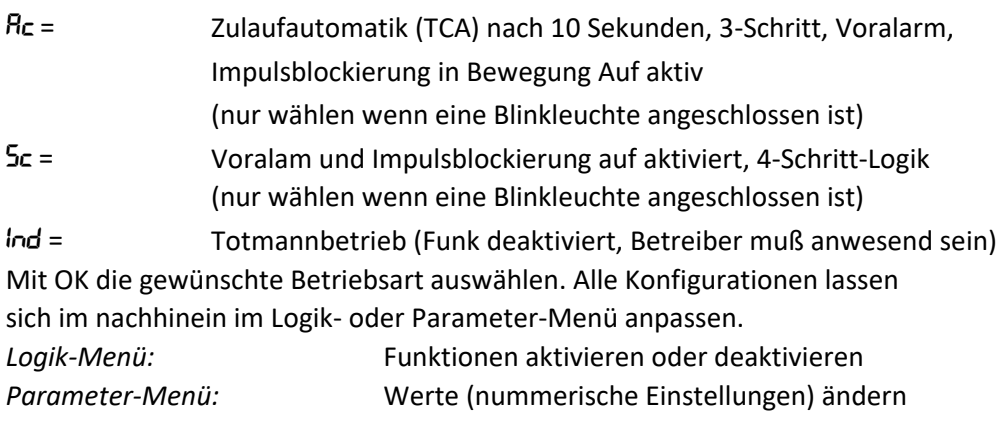

#### *Die Erst-Inbetriebnahme ist somit abgeschlossen.*

### **3.1) Weitere Handsender einlernen**

Bei dem über das vereinfachte Menü eingelernten und funktionierenden Handsender beide oberen Sendeknöpfe drücken bis die rote LED am Handsender leuchtet. Anschließend den Sendeknopf betätigen der zum Bedienen des Tores genutzt wird.

Innerhalb von 10 Sekunden beim neuen Handsender die beiden oberen Sendeknöpfe und anschließend die gewünschte abzuspeichernde Taste betätigen.

Ca. 60 Sekunden warten.

Bitte beachten, daß bei älteren Handsender der Modellreihe Mitto anstelle des Drückens der beiden oberen Sendetasten mit einem spitzen Gegenstand in das einzelne Loch auf der Handsender-Rückseite gedrückt werden muss.

# **3.2) Fußgängerfunktion / Teilöffnung mit dem 2. Funkkanal steuern**

Ausgang "AUX3" (Klemme 26-27) vom 2. Funkkanal umprogrammieren: (Einstellung: alles außer "0")

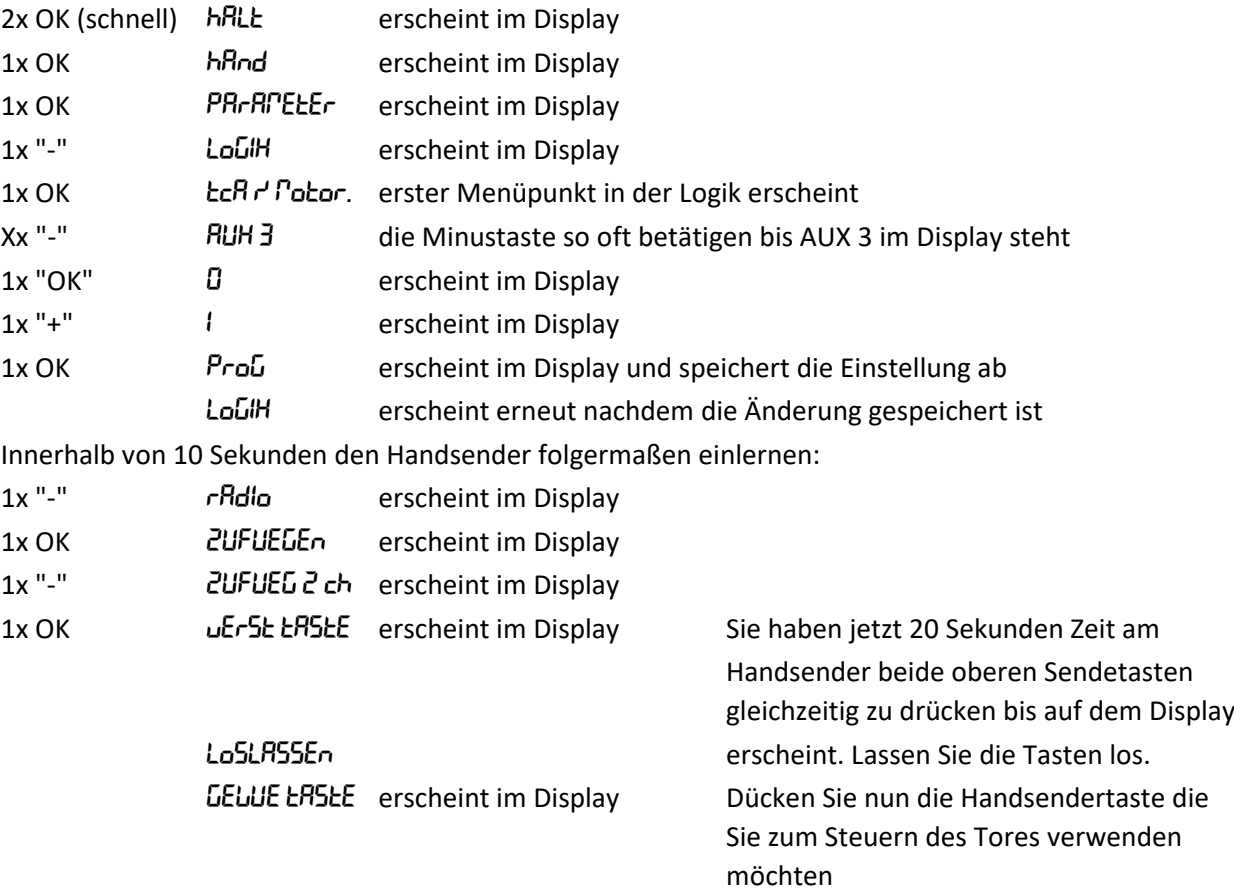

oH DI erscheint im Display als Bestätigung, wobei die "01" für die Zahl der eingespeicherten Handsender steht. 63 Handsender sind max. möglich. 2x "+" und "-" gleichzeitig drücken verläßt das Programmiermenü

Nach dieser Einstellung steuert der 2. Handsenderknopf bei Drehtoranlagen nur Motor 1 und bei Schiebetoranlagen die Teilöffnung / Fußgängerfunktion. Diese ist je nach verwendeten Schiebetorantrieb im Parametermenü einstellbar oder fix vorgeben.

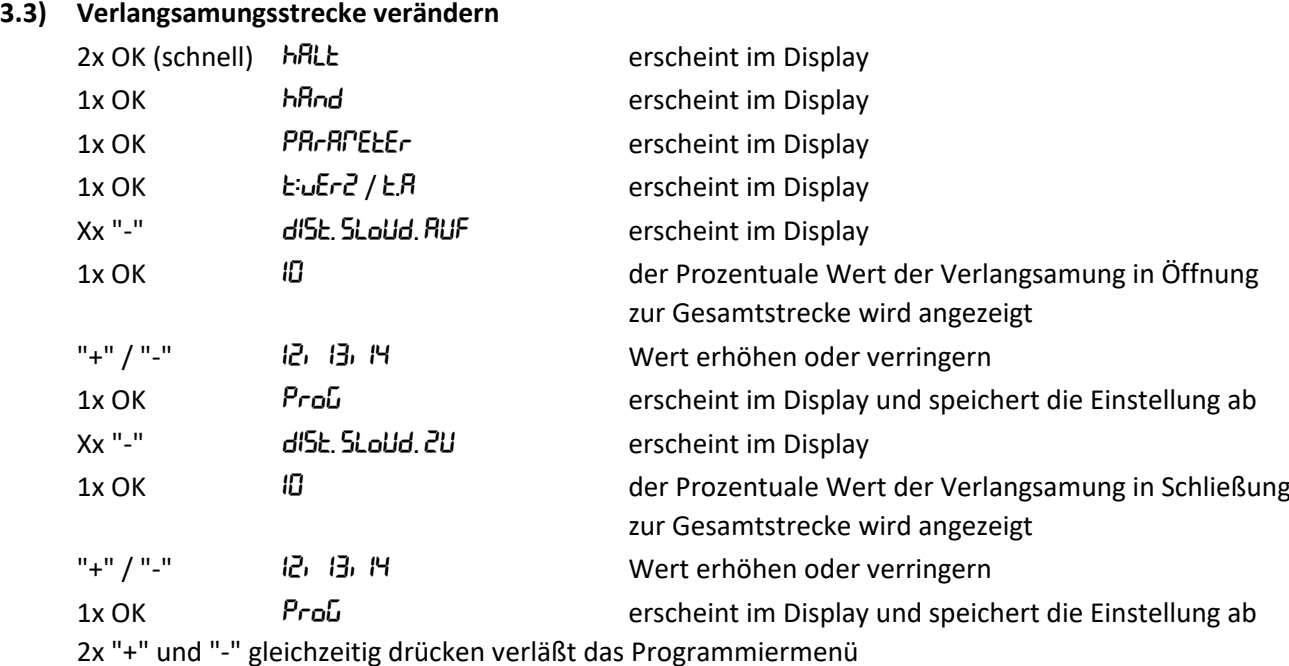

#### **4.) Übersicht der wichtigesten Anschlüsse**

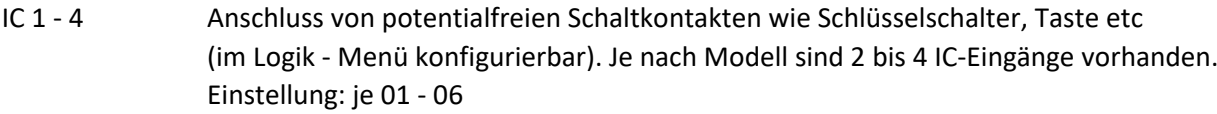

- SAFE 1 4 Anschluss von Sicherheitseinrichtungen (im Logik Menü konfigurierbar) Einstellung: je 01-14. Je nach Modell sind 2 bis 4 Safe-Eingänge vorhanden.
- AUX 0 3 Hilfsanschlüsse für Peripheriegeräte und Zusatzfunktionen

#### **5.) Übersicht der wichtigsten Diagnoseanzeigen des Displays**

- SLO Endschalter in Öffnung belegt
- Suc Endschalter in Schließung belegt
- SERrE E ein Startimpuls wurde von der Steuerung empfangen
- Phot Lichtschranke ausgelöst
- Er D... Fehler bei der Überwachung von angeschlossenem Zubehör
- Er 3... Drehmomentabschaltung
- Er 4... Thermoschutz hat eingesetzt (Anlage pausieren)
- SEE Durch Veränderung von Parameterwerte benötigt die Steuerung eine neue Referenzfahrt. Den Antrieb solange von Endschalter zu Endschalter fahren bis 5EL erlischt.